# Bandwidth Test

## **Summary**

⋒

Δ

```
Sub-menu: /tool 
Packages required: system
```
The Bandwidth Tester can be used to measure the throughput to another MikroTik router (either wired or wireless) and thereby help to discover network "bottlenecks".

The TCP test uses the standard TCP protocol with acknowledgments and follows the TCP algorithm on how many packets to send according to latency, dropped packets, and other features in the TCP algorithm. Please review the TCP protocol for details on its internal speed settings and how to analyze its behavior. Statistics for throughput are calculated using the entire size of the TCP data stream. As acknowledgments are an internal working of TCP, their size and usage of the link are not included in the throughput statistics. Therefore this statistic is not as reliable as the UDP statistic when estimating throughput.

The UDP tester sends 110% or more packets than currently reported as received on the other side of the link. To see the maximum throughput of a link, the packet size should be set for the maximum MTU allowed by the links which is usually 1500 bytes. There is no acknowledgment required by UDP; this implementation means that the closest approximation of the throughput can be seen.

- Up to RouterOS version 6.44beta39 Bandwidth Test used only single CPU core and reached its limits when core was 100% loaded.
	- Bandwidth Test uses all available bandwidth (by default) and may impact network usability.

Bandwidth Test uses a lot of resources. If you want to test real throughput of a router, you should run bandwidth test through the tested router not from or to it. To do this you need at least 3 routers connected in chain: the Bandwidth Server, the router being tested and the Bandwidth Client.

If you use UDP protocol then Bandwidth Test counts IP header+UDP header+UDP data. In case if you use TCP then Bandwidth Test counts only TCP data (TCP header and IP header are not included).

## Bandwidth Test Server

Sub-menu: /tool bandwidth-server

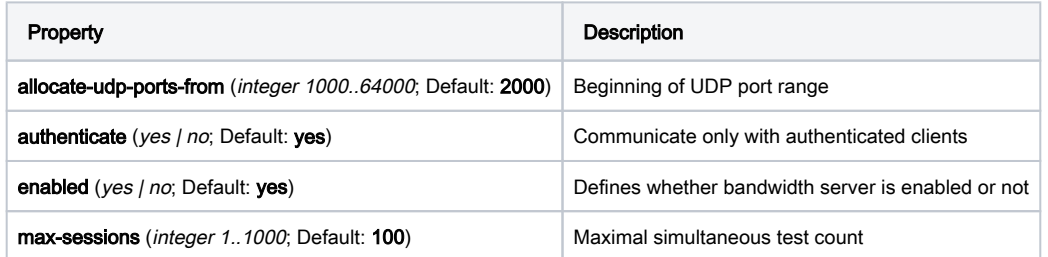

#### Example

Bandwidth Server:

```
[admin@MikroTik] /tool bandwidth-server> print 
                  enabled: yes 
             authenticate: yes 
  allocate-udp-ports-from: 2000 
             max-sessions: 100 
[admin@MikroTik] /tool bandwidth-server>
```
Active sessions:

```
[admin@MikroTik] /tool bandwidth-server session> print
 # CLIENT PROTOCOL DIRECTION USER
 0 35.35.35.1 udp send admin
 1 25.25.25.1 udp send admin
 2 36.36.36.1 udp send admin
[admin@MikroTik] /tool bandwidth-server session>
```
To enable **bandwidth-test** server without client authentication:

```
[admin@MikroTik] /tool bandwidth-server> set enabled=yes authenticate=no 
[admin@MikroTik] /tool bandwidth-server> print 
                  enabled: yes 
             authenticate: no 
 allocate-udp-ports-from: 2000 
            max-sessions: 100 
[admin@MikroTik] /tool bandwidth-server>
```
# Bandwidth Test Client

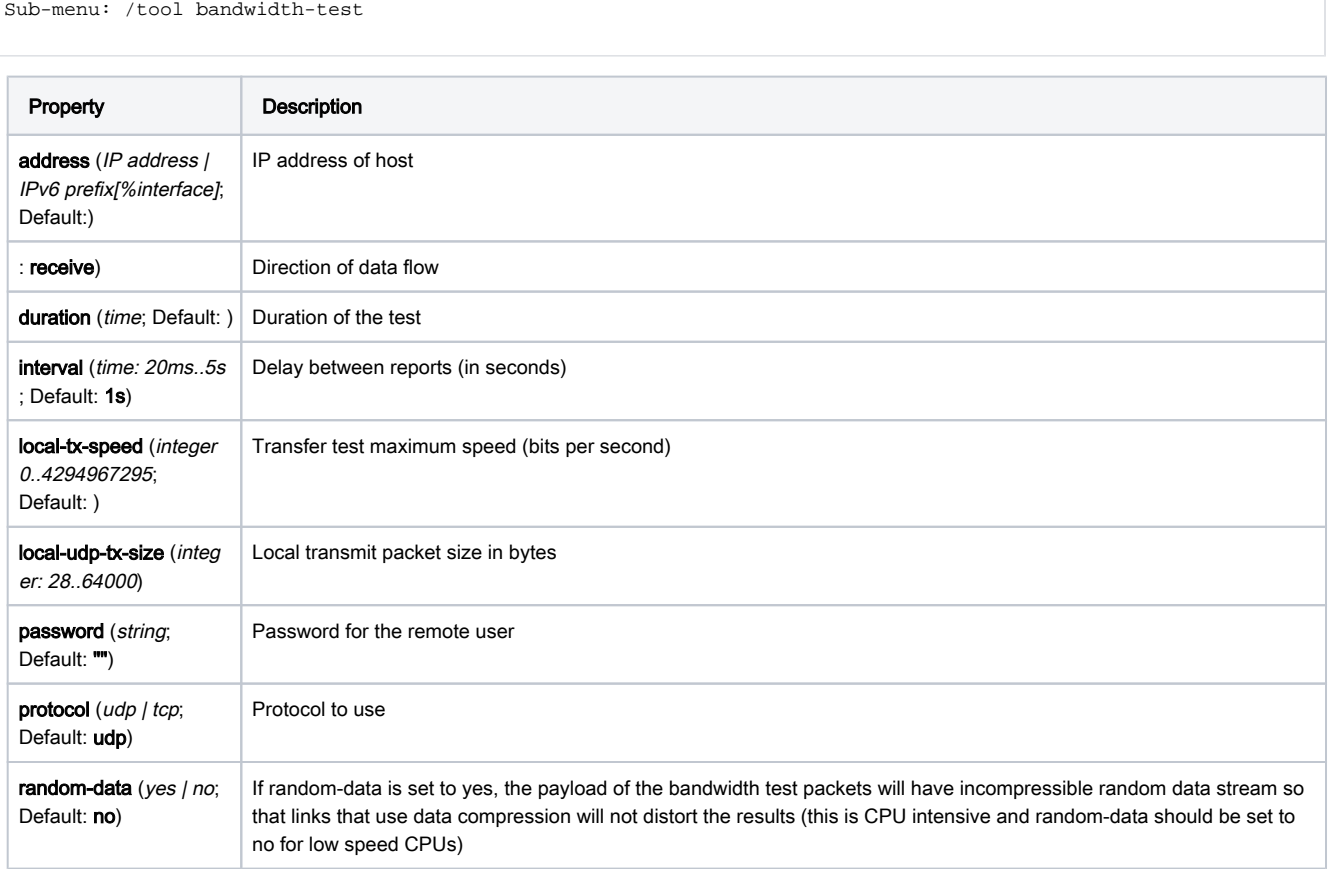

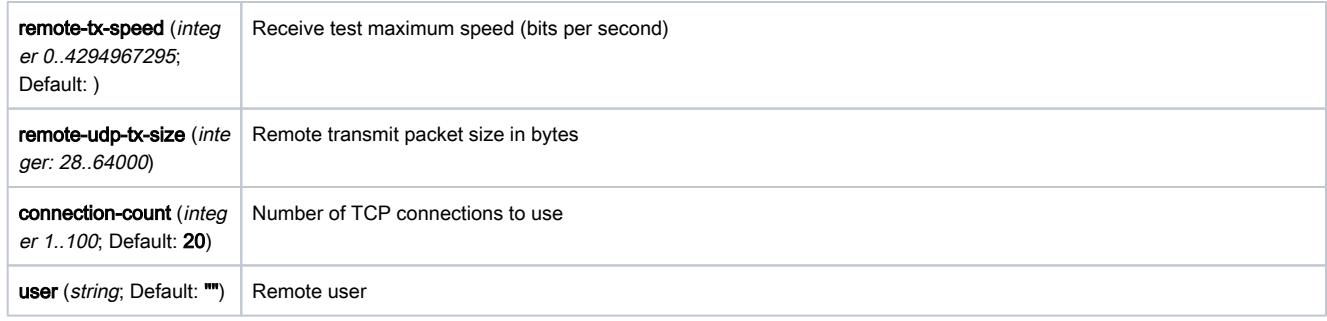

### Example

To run 15-second long bandwidth-test to the 10.0.0.32 host sending and receiving 1000-byte UDP packets and using username admin to connect:

```
[admin@MikroTik] /tool> bandwidth-test 10.0.0.32 duration=15s \
\... direction=both local-udp-tx-size=1000 protocol=udp \
\... remote-udp-tx-size=1000 user=admin
                status: done testing
               duration: 15s
             tx-current: 272.8Mbps
   tx-10-second-average: 200.3Mbps
       tx-total-average: 139.5Mbps
            rx-current: 169.6Mbps
   rx-10-second-average: 164.8Mbps
      rx-total-average: 117.0Mbps
          lost-packets: 373
           random-data: no
              direction: both
                tx-size: 1000
                rx-size: 1000
[admin@MikroTik] /tool>
```
### Link-local IPv6 example:

[admin@MikroTik] > /tool bandwidth-test fe80::34:23ff:fe6a:570c%local status: running duration: 5s rx-current: 23.9Mbps rx-10-second-average: 15.1Mbps rx-total-average: 15.1Mbps lost-packets: 0 random-data: no direction: receive rx-size: 1500